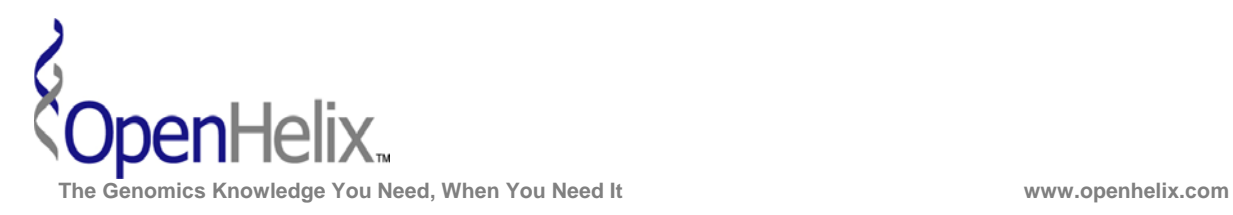

## **Exercises for the Introduction to GenoCAD (Version 1, 2013)**

## **You can choose to do these using the questions as your only guide—or see the following pages for the step-by-step solutions.**

**1)** Obtain the coding sequence of the mOrange fluorescent protein from GenBank by visiting bit.ly/mOrange. Use this sequence to create a new part in a new library named mOrange.

*Skills: external sequence sources; custom part creation* 

**2)** Enhance your project "Training Set" with a second library, and move parts from the training library to a new project library. Use the "My Cart" mechanism to obtain and copy items to your new library.

*Skills: library creation and part sharing with "My Cart"* 

**3)** Use the new Orange protein part and the training library parts you added to create a design. When the design is complete, export the sequence first as a FASTA formatted file, and also as a GenBank formatted record style.

*Skills: design of constructs, exporting constructs* 

**You will need to register and log in to accomplish these steps.** 

**Note that during the introductory tutorial we import a new library that is editable to store your custom parts. If you have not already done so, you need to have a library prepared to complete these steps.The Training Set Library is available from figshare: http://dx.doi.org/10.6084/m9.figshare.153827** 

> **Introduction to GenoCAD Exercises, version 1. Correspond to the data available in September 2013**

**The materials and slides offered are for non-commercial use only. Reproduction, distribution and/or use for commercial purposes are strictly prohibited. Copyright 2013, OpenHelix, LLC.** 

**Seattle Seattle Seattle Seattle Seattle Seattle Seattle Seattle Seattle Seattle Seattle Seattle Seattle Seattle** 12600 SE 38<sup>th</sup> Street, Suite 230 **65 Main Street** 193 Haight Street 193 Haight Street 193 Haight Street 193 Haight Street 193 Haight Street 193 Haight Street 193 Haight Street 1998 Somerville, MA 02145 (425) 401-1400 (617) 627-9398 (415) 252-1519

San Francisco, CA 94012

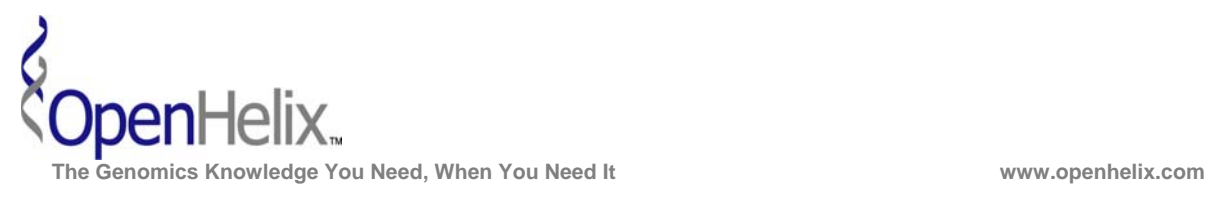

## **Step-by-Step checklists for the GenoCAD exercises**

**1)** Obtain the coding sequence of the mOrange fluorescent protein from GenBank by visiting bit.ly/mOrange. Use this sequence to create a new part in a new library named mOrange.

*This relies on items completed during the tutorial. You need an editable project library to proceed.* 

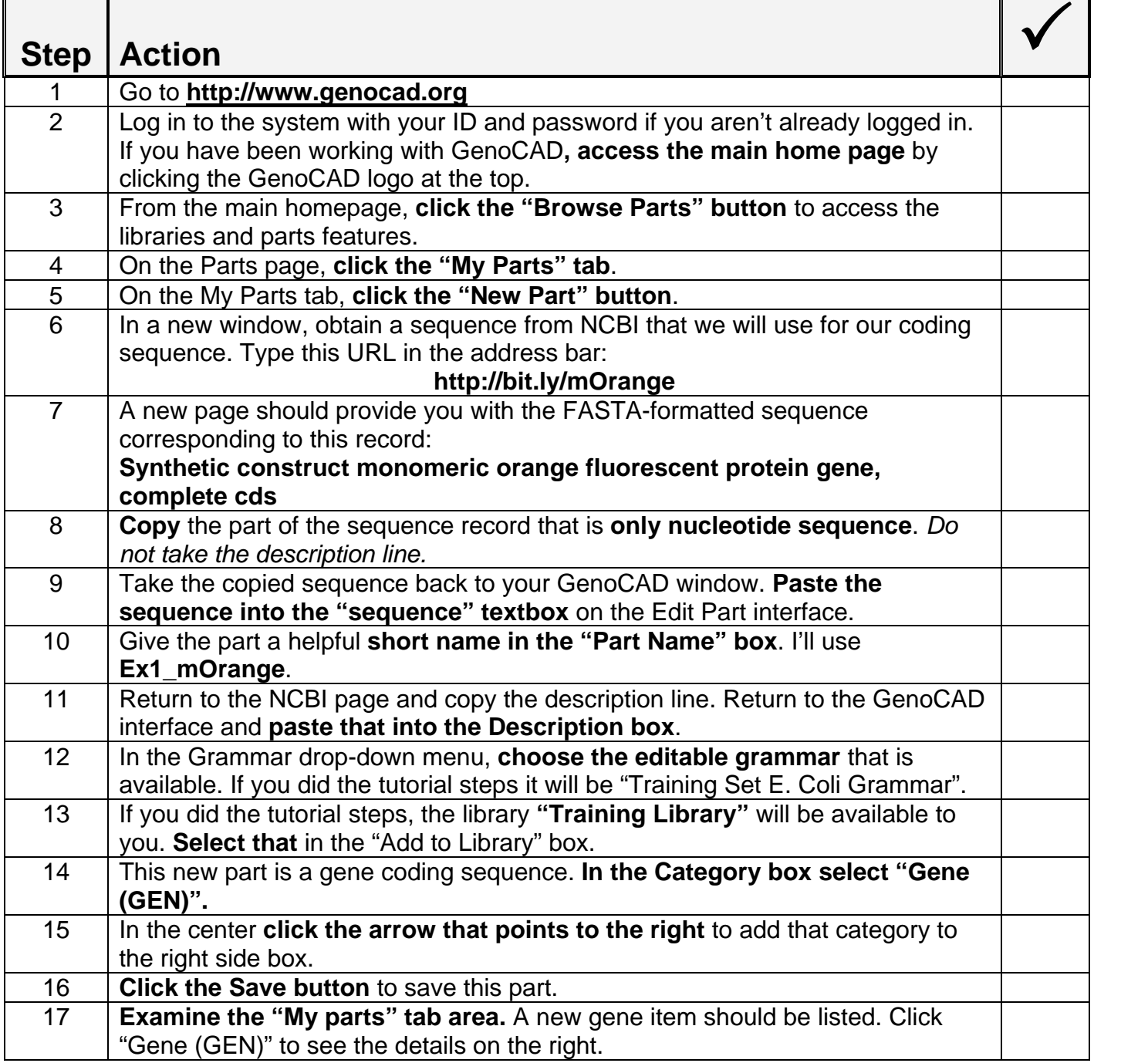

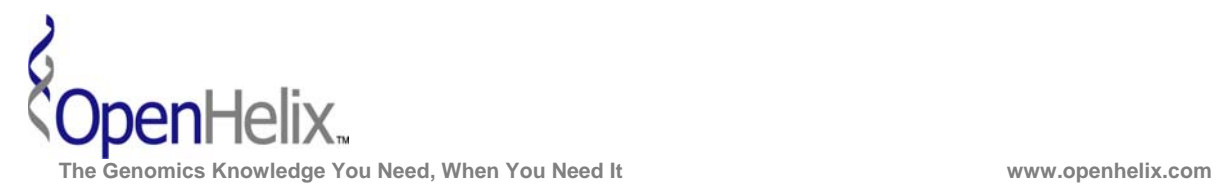

**2)** Enhance your project "Training Set" with a second library, and move parts from the training library to a new project library. Use the "My Cart" mechanism to obtain and copy items to your new library.

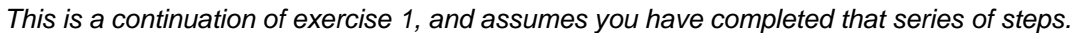

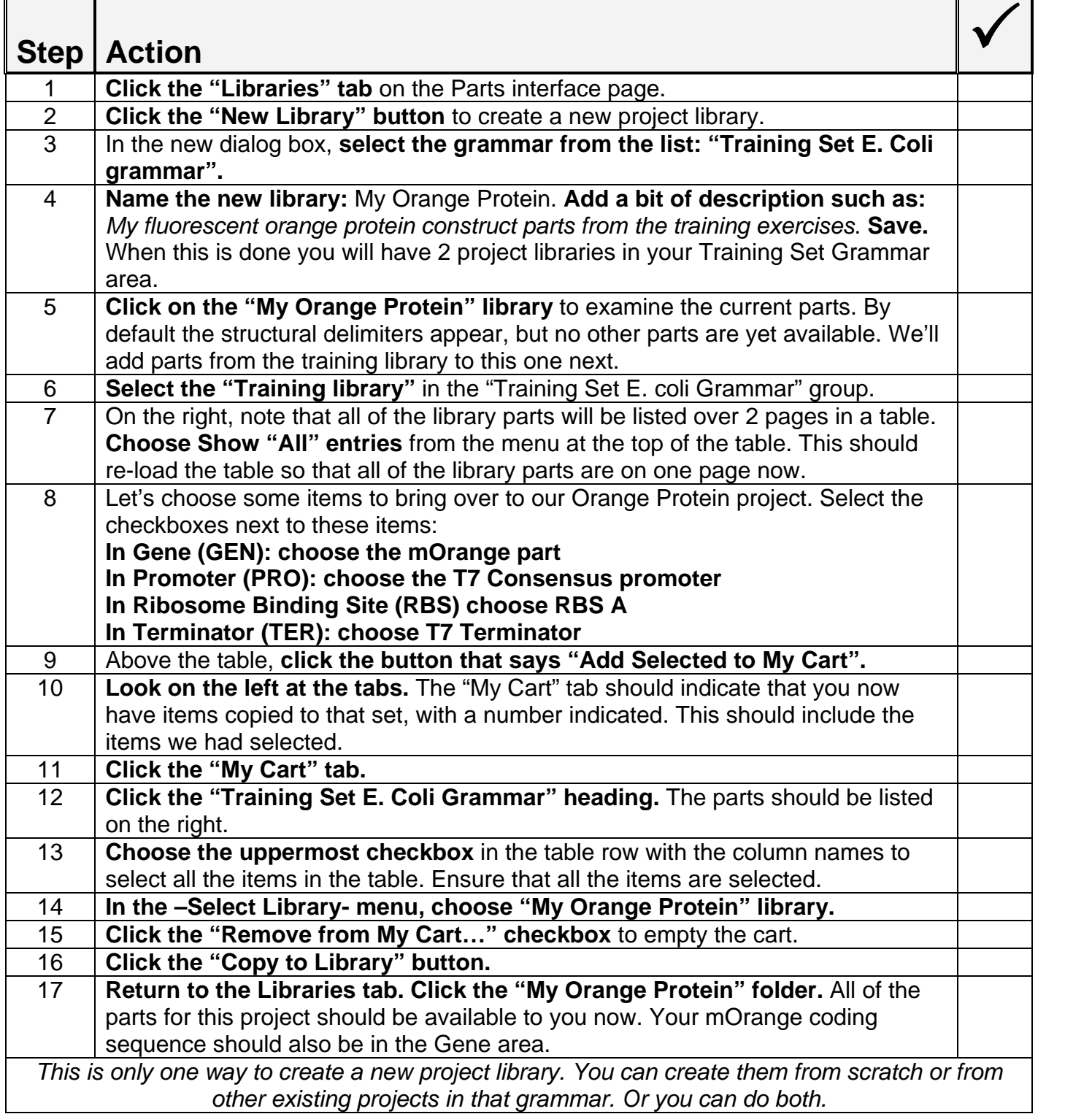

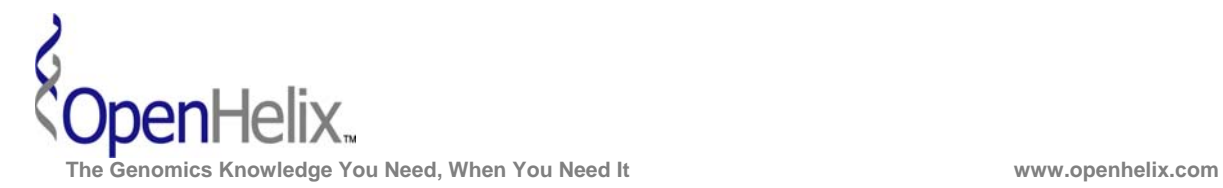

**3)** Use the new Orange protein part and the training library parts you added to create a design. When the design is complete, export the sequence first as a FASTA formatted file, and also as a GenBank formatted record style.

*This is a continuation of exercises 1 and 2, and assumes you have completed those steps.* 

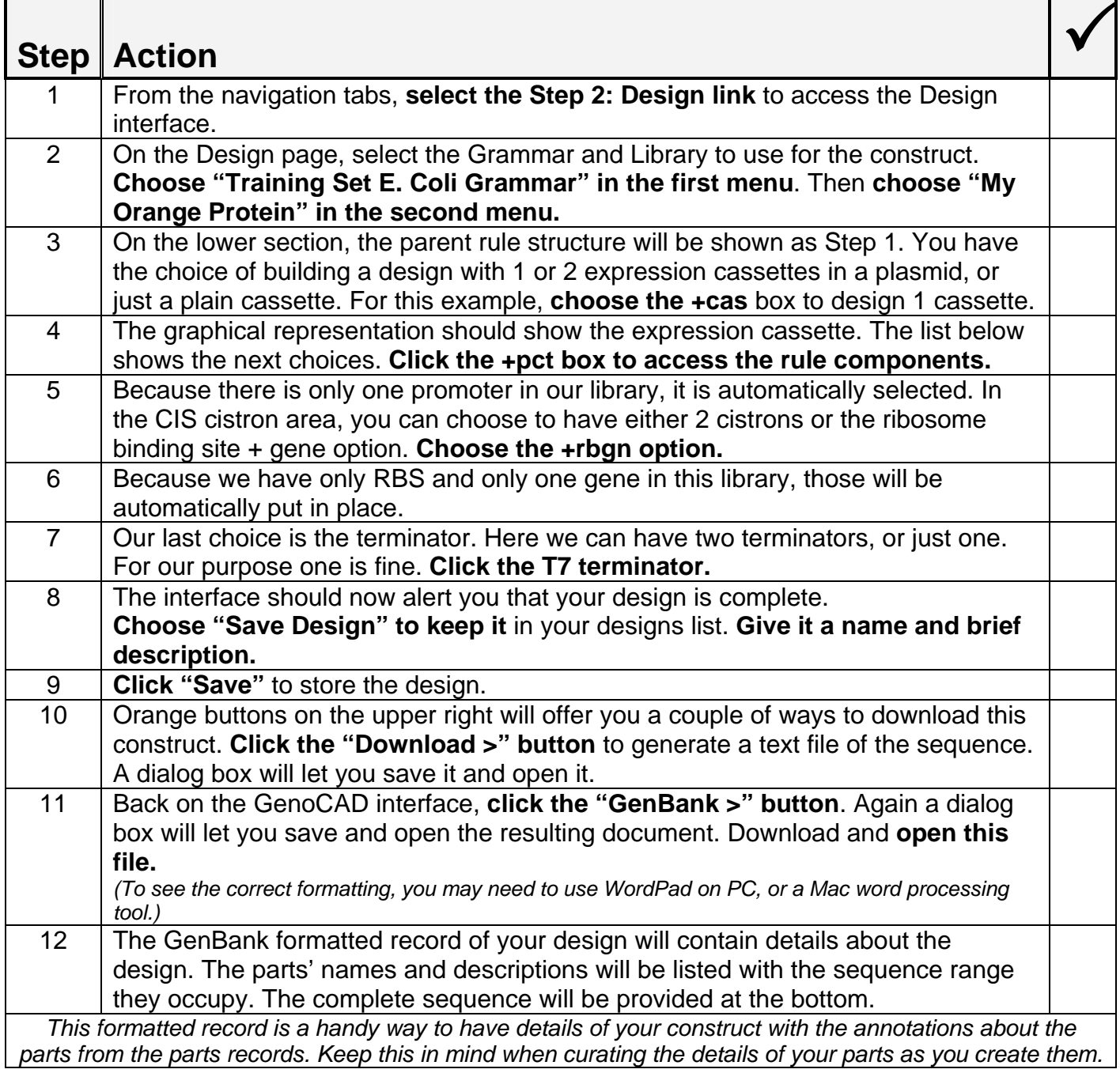